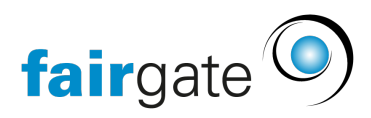

[Wissensdatenbank](https://support.fairgate.ch/de/kb) > [Finanzen](https://support.fairgate.ch/de/kb/finanzen) > [Buchhaltung nutzen](https://support.fairgate.ch/de/kb/buchhaltung-nutzen) > [Buchungen korrigieren / ändern](https://support.fairgate.ch/de/kb/articles/buchungen-korrigieren-ndern-2)

## Buchungen korrigieren / ändern Meike Pfefferkorn - 2021-09-07 - [Buchhaltung nutzen](https://support.fairgate.ch/de/kb/buchhaltung-nutzen)

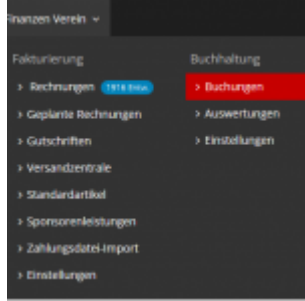

Unter Finanzen-Buchhaltung-Buchungen finden Sie Ihre Buchungen.

Sie können Änderungen an den Buchungen vornehmen:

- Bei manuell erstellten Buchungen können Sie alle Daten der Buchungen ändern.
- Bei Buchungen aus dem System heraus können Sie nur die Buchungskonten

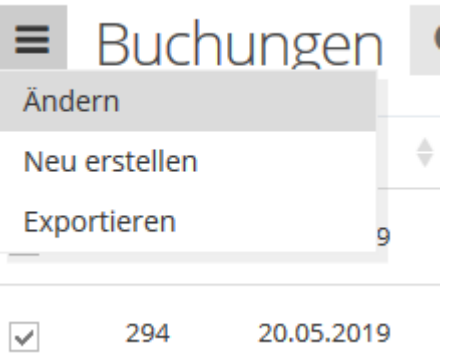

vornehmen.

Dazu markieren Sie die betreffende Buchung und klicken dann im 3-Striche-Menü links neben Buchungen auf "Ändern". Es öffnet sich ein Fenster mit der Eingabemaske, die Sie vom Erstellen von Buchungen gewohnt sind. Daten, die sie nicht ändern können, sind ausgegraut.

**Tipp:** Wenn bei einer Rechnung etwas sehr falsch gelaufen ist, können Sie diese in den Entwurf-Status zurückversetzen. Dieser Vorgang löscht den Buchungssatz und Sie können von vorne beginnen ohne Korrekturbuchungen vornehmen zu müssen.